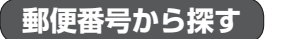

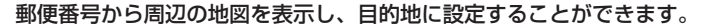

MENU ➡ 目的地 ➡ 次へ ➡ 郵便番号 をタッチする。 **1**

:郵便番号入力画面が表示されます。

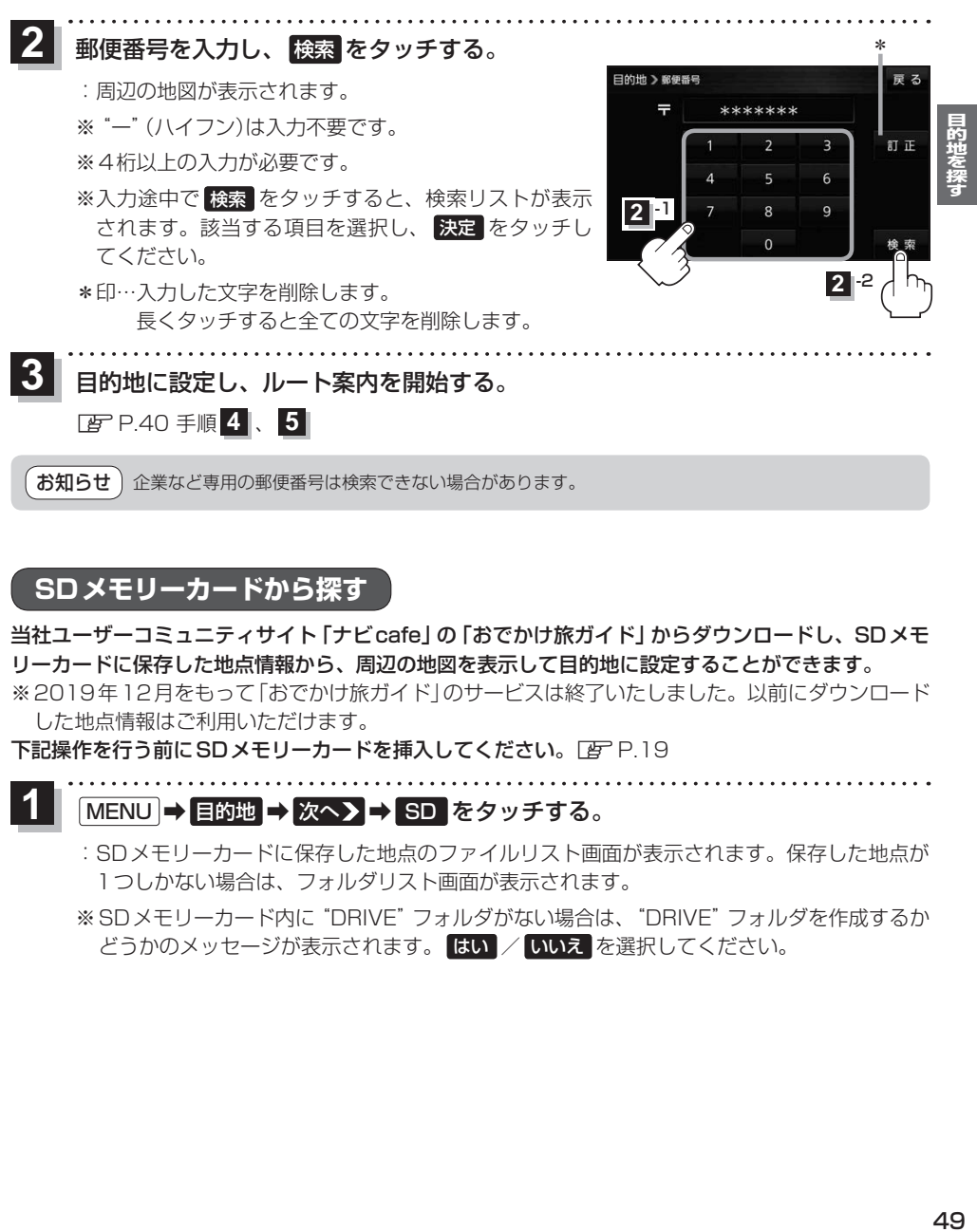

## **SDメモリーカードから探す**

当社ユーザーコミュニティサイト「ナビcafe」の「おでかけ旅ガイド」からダウンロードし、SDメモ リーカードに保存した地点情報から、周辺の地図を表示して目的地に設定することができます。 ※2019年12月をもって「おでかけ旅ガイド」のサービスは終了いたしました。以前にダウンロード した地点情報はご利用いただけます。

下記操作を行う前にSDメモリーカードを挿入してください。[F]P.19

## MENU ➡ 目的地 ➡ 次へ ➡ SD をタッチする。 **1**

- :SDメモリーカードに保存した地点のファイルリスト画面が表示されます。保存した地点が 1つしかない場合は、フォルダリスト画面が表示されます。
- ※SDメモリーカード内に"DRIVE"フォルダがない場合は、"DRIVE"フォルダを作成するか どうかのメッセージが表示されます。 はい / いいえ を選択してください。